### Code Secrets of Wolfenstein 3D IIGS Eric Shepherd

### Fast Screen Refresh with "PEI Slamming" Or, "Dirty Tricks with the Direct Page"

### IIGS Features We Can Abuse

Super high-resolution graphics shadowing Bank \$01 stack and direct page Relocatable stack and direct page pointers

**The Apple IIGS has** only one SHR graphics page, in bank \$E1, from \$2000-\$9FFF.

Bank \$E1

\$A00

\$2000

But you can draw graphics into bank \$01 in the same memory range...

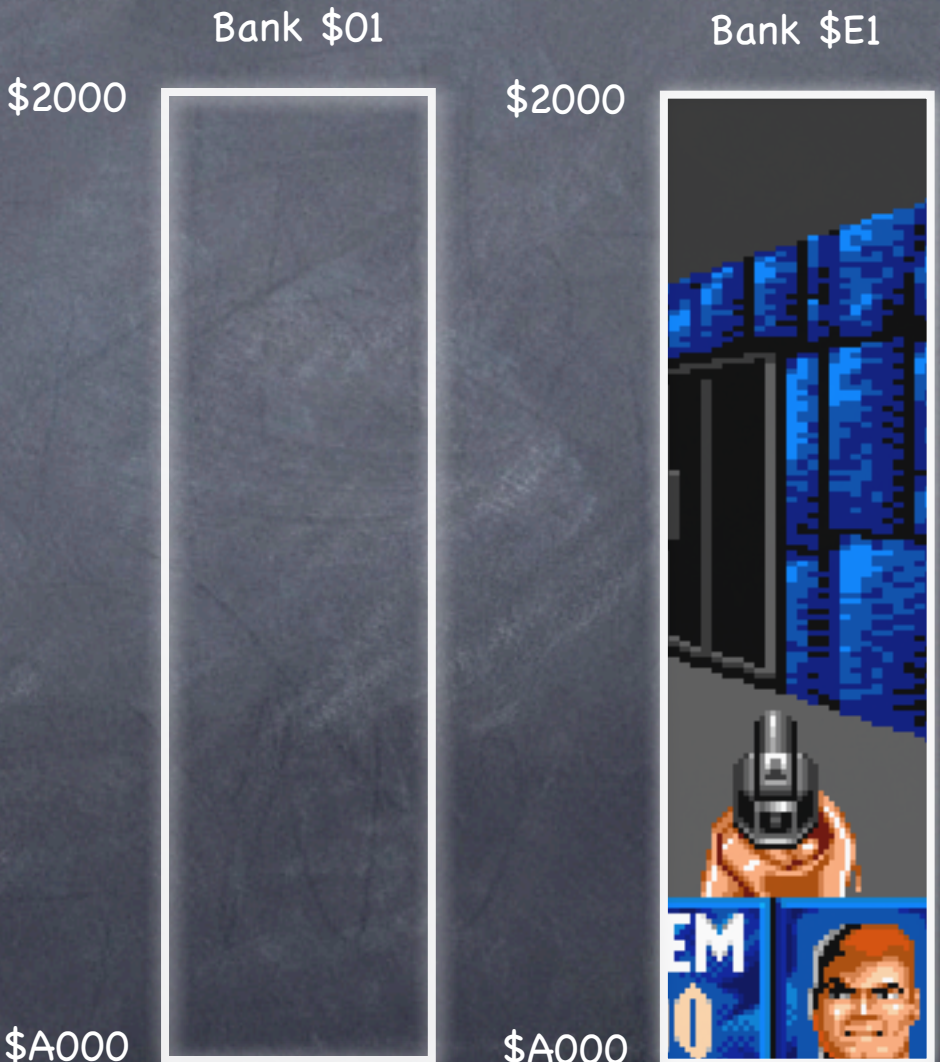

So that when you draw into bank \$01, the data is "shadowed" into bank \$E1 by the Apple IIGS hardware.

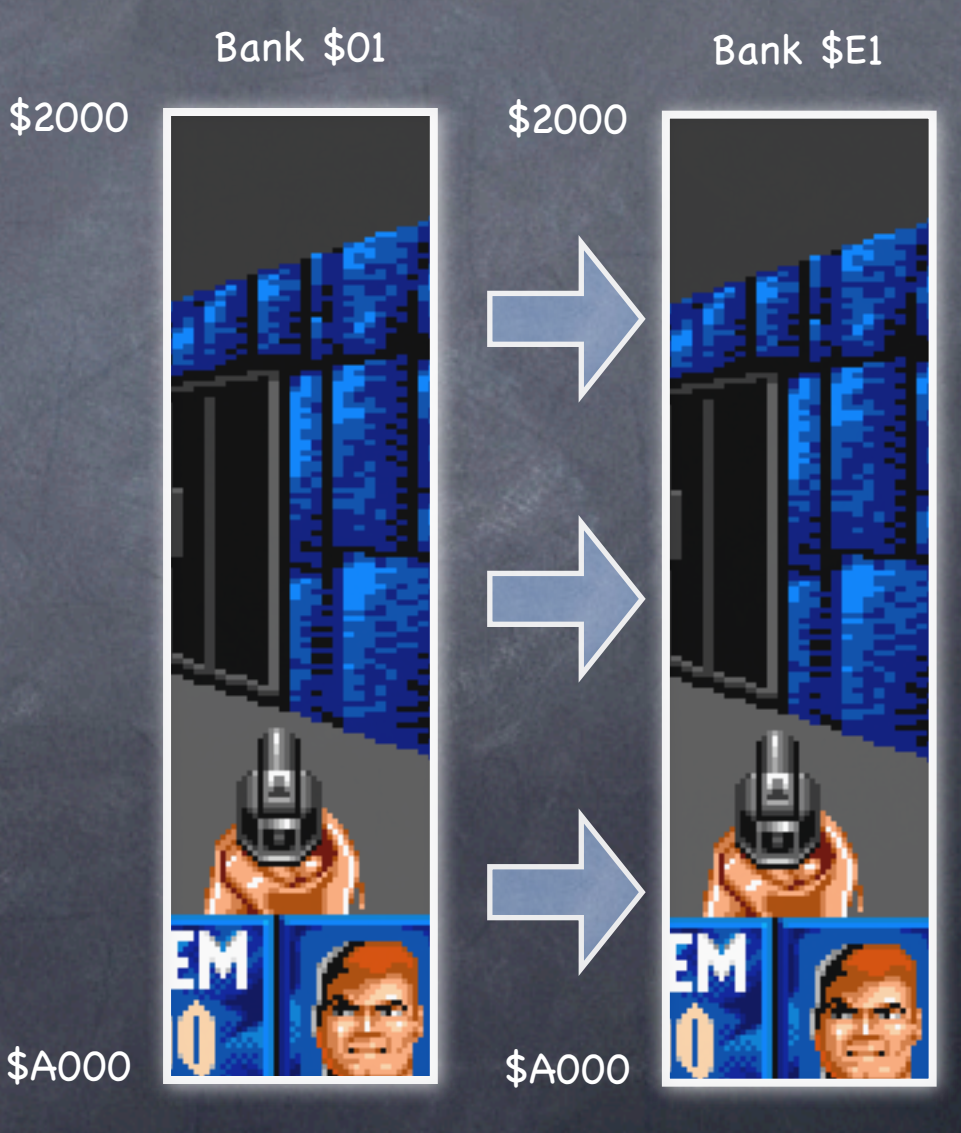

Why is this helpful?

Banks \$00 and \$01 are "fast" memory, while \$E0 and \$E1 are "slow" memory.

**The Direct Page and** Stack are special areas of memory used for special purposes.

**They have special** opcodes that are faster for moving data.

**They're usually in bank** \$00...

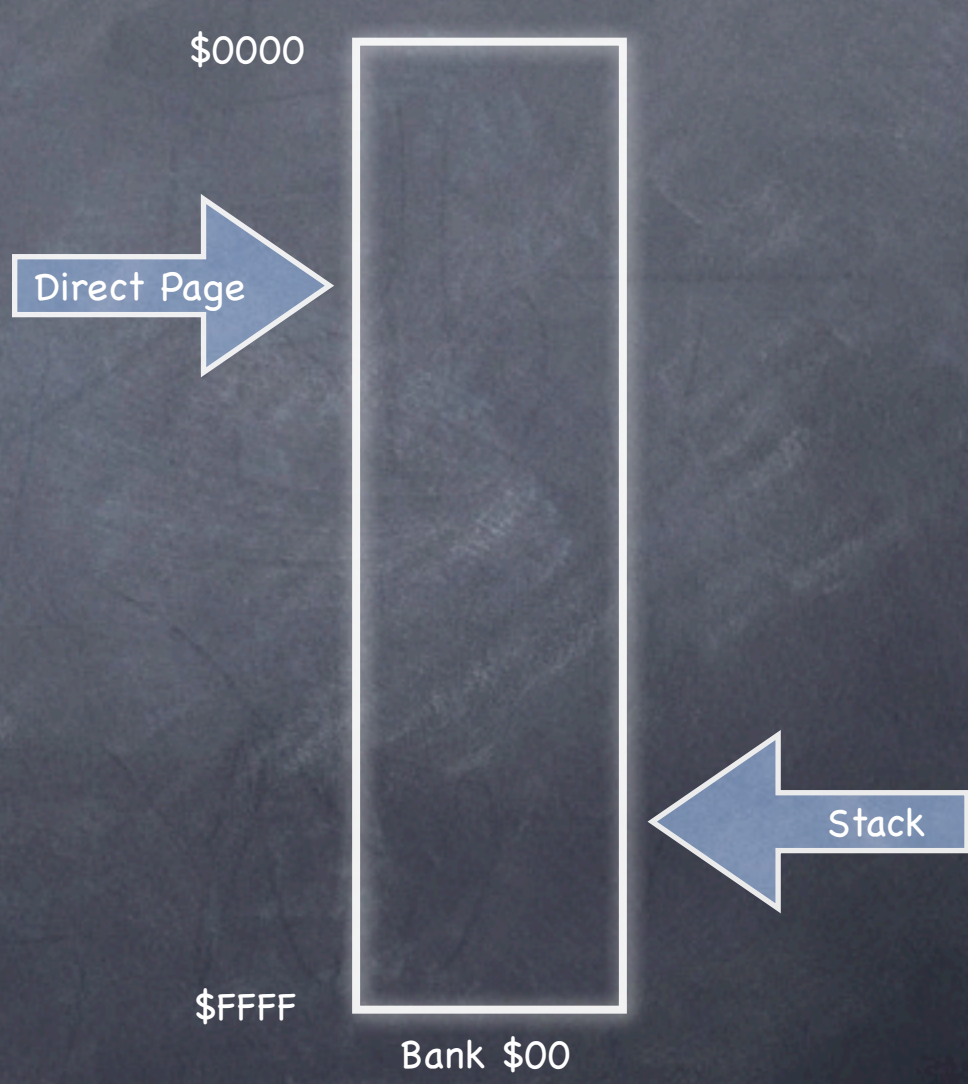

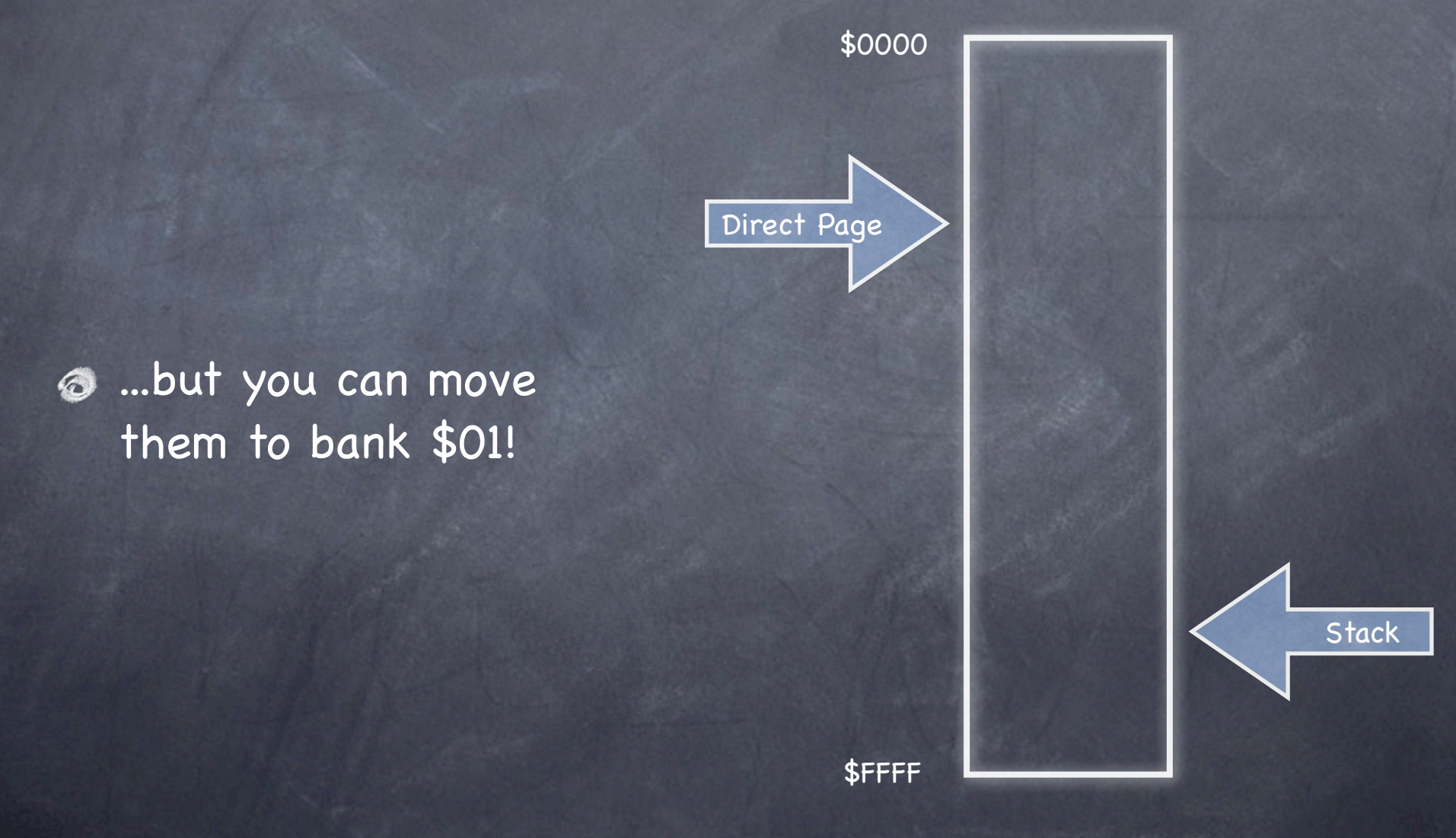

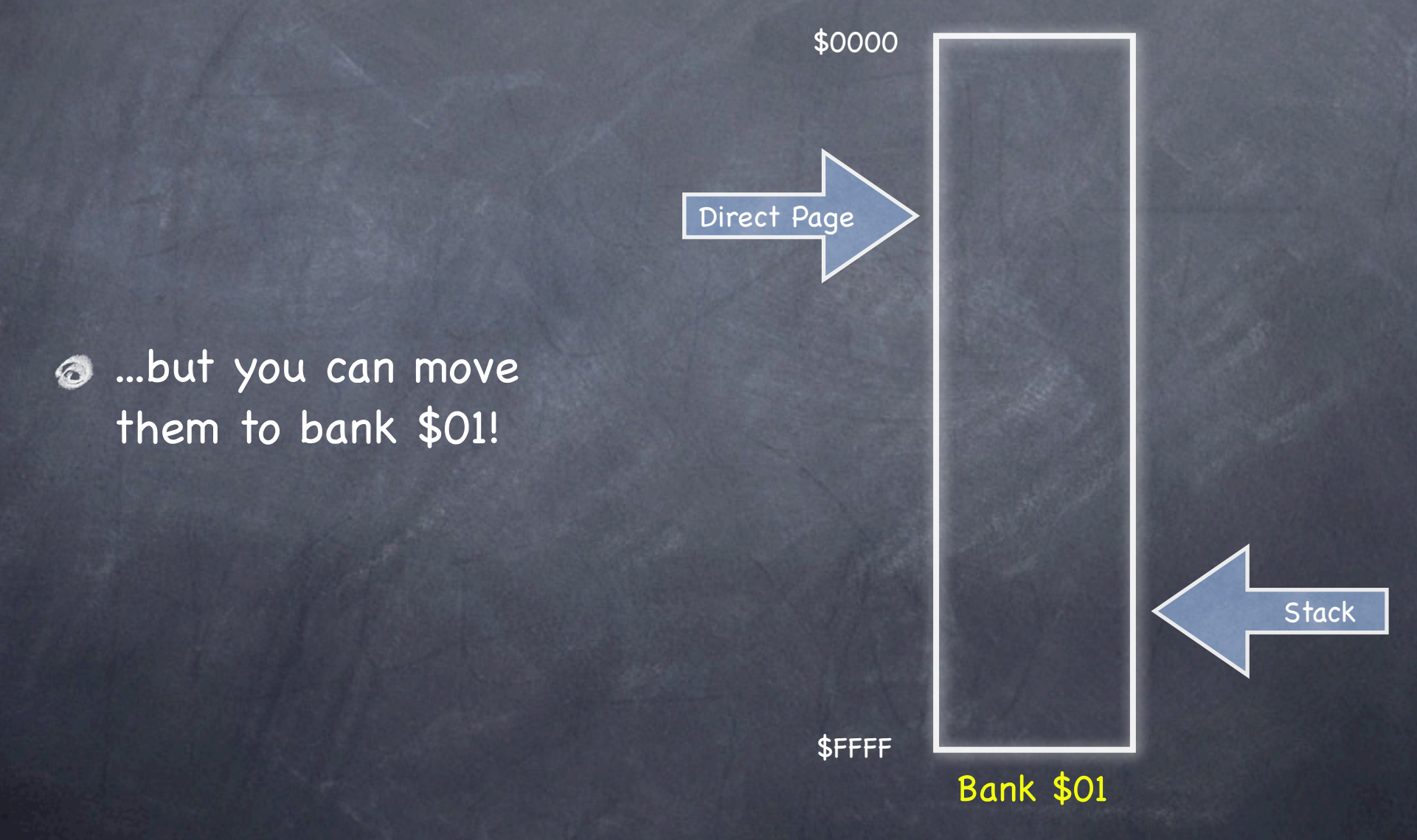

Softswitches

StC005 and \$C003 enable writing and reading to bank \$01 as DP and stack

 $\odot$  \$C004 and \$C002 disable writing and reading from bank \$01 as DP and stack

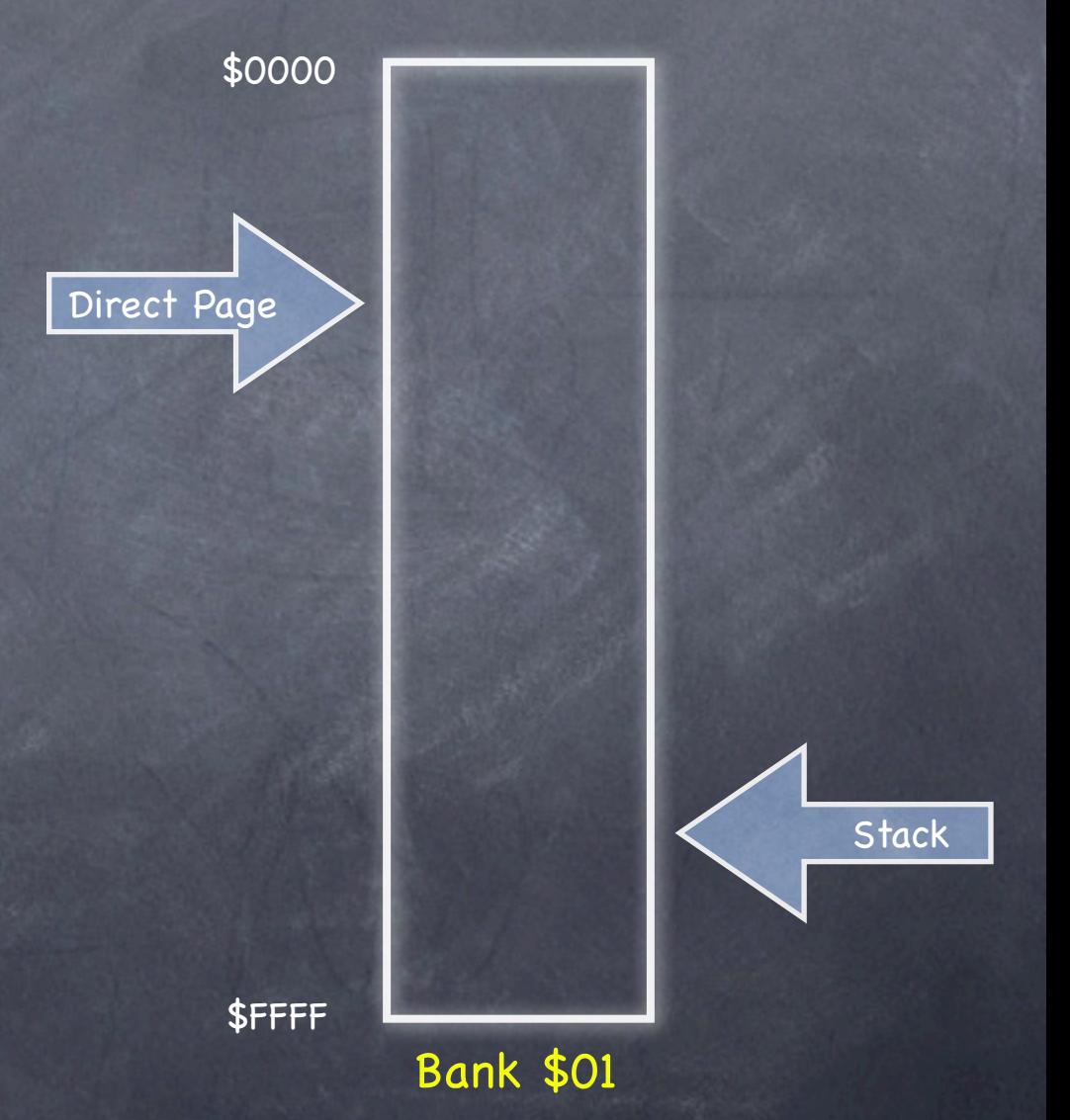

## Relocating the Stack and DP Pointers

As usual, you can use the TCD (Transfer Accumulator to Direct Page Pointer) and TCS (Transfer Accumulator to Stack Pointer) opcodes to relocate the direct page and stack.

This works even when the DP and stack are in bank \$01.

Step 1: Turn off shadowing

SEP #\$20 LDA >\$E0C035 ORA #\$08 STA >\$E0C035 REP #\$20

Step 2: Draw your graphics, treating bank \$01 as it it were bank \$E1.

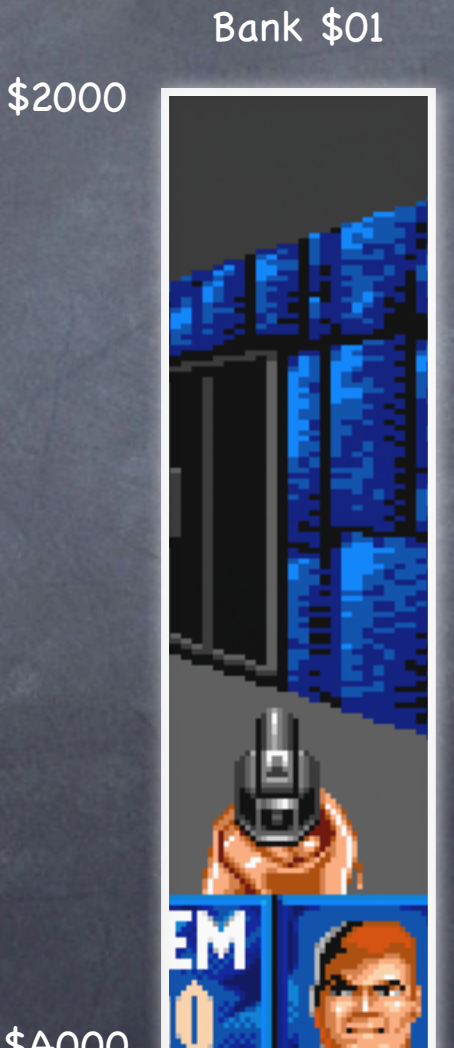

Step 3: Turn shadowing back on.

> SEP #\$20 LDA >\$E0C035 AND #\$F7 STA >\$E0C035 REP #\$20

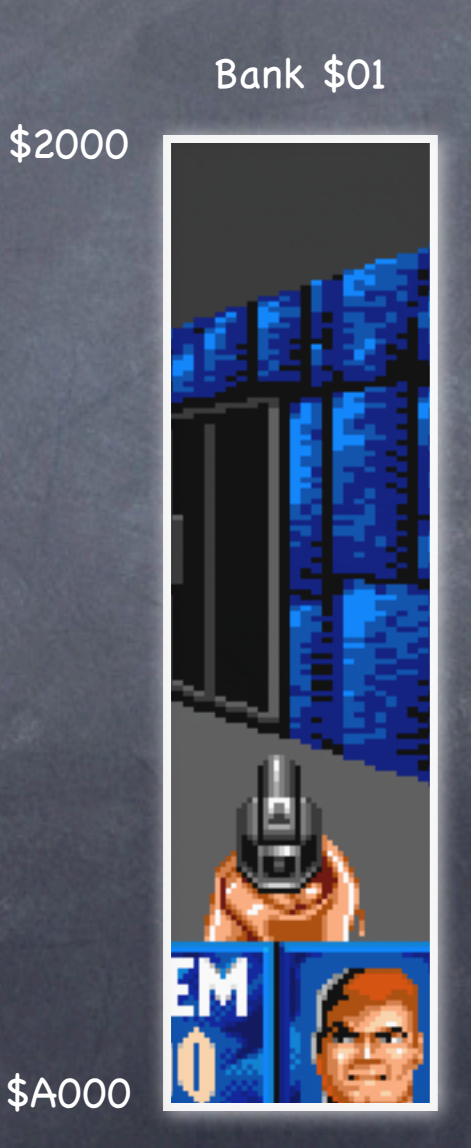

Step 4: Save entry DP and stack, disable interrupts, and switch to bank \$01 stack and direct pages.

tdc sta EntryDP tsc sta EntryStack sei shortm sta >\$00C005 sta >\$00C003 longm

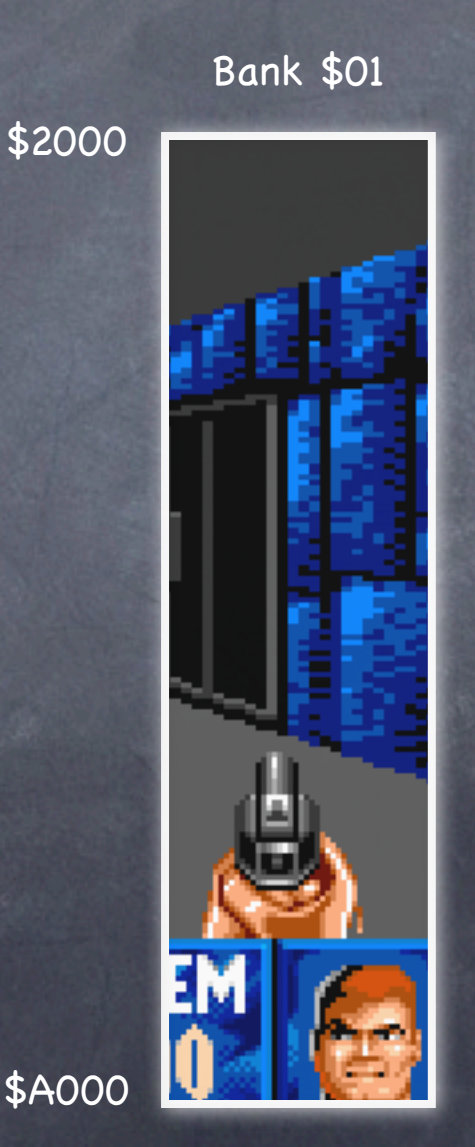

 $\odot$  Why disable interrupts?

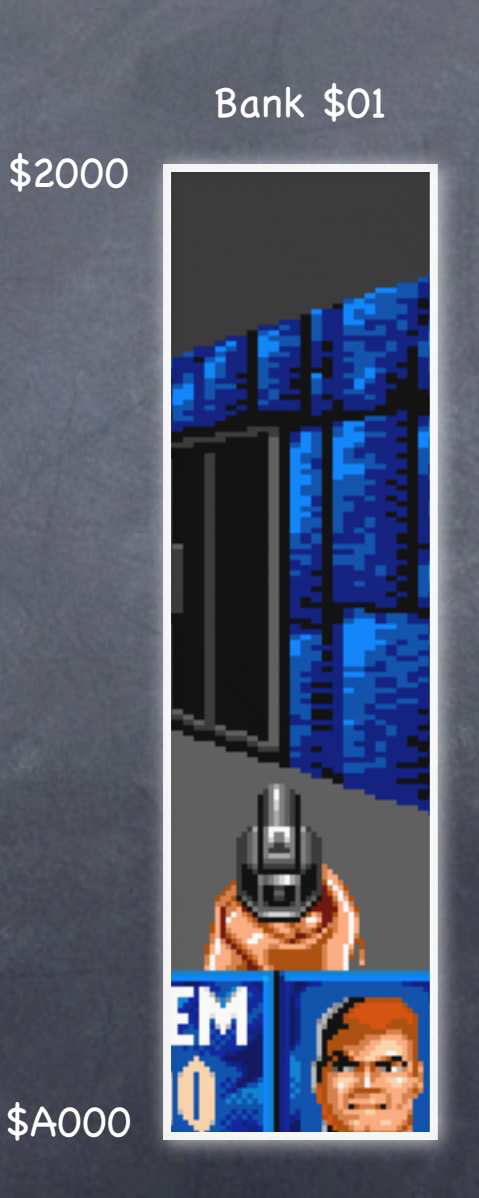

 $\odot$  Why disable interrupts?

**Because if an interrupt** happens while we've moved the direct page and stack into a strange place, the system will probably crash.

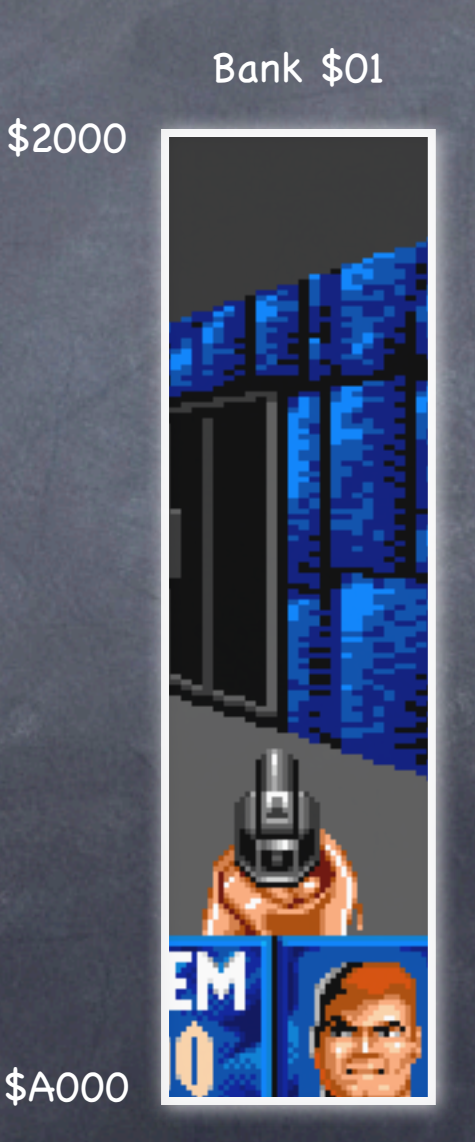

Step 5: Point the Direct Page Pointer at \$2000, the start of SHR memory.

> LDA #\$2000 TCD

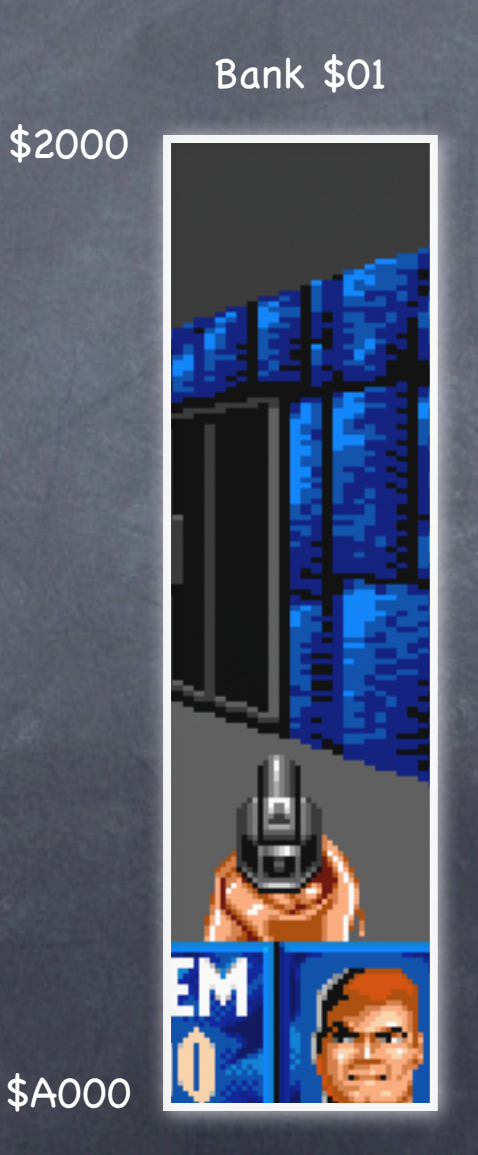

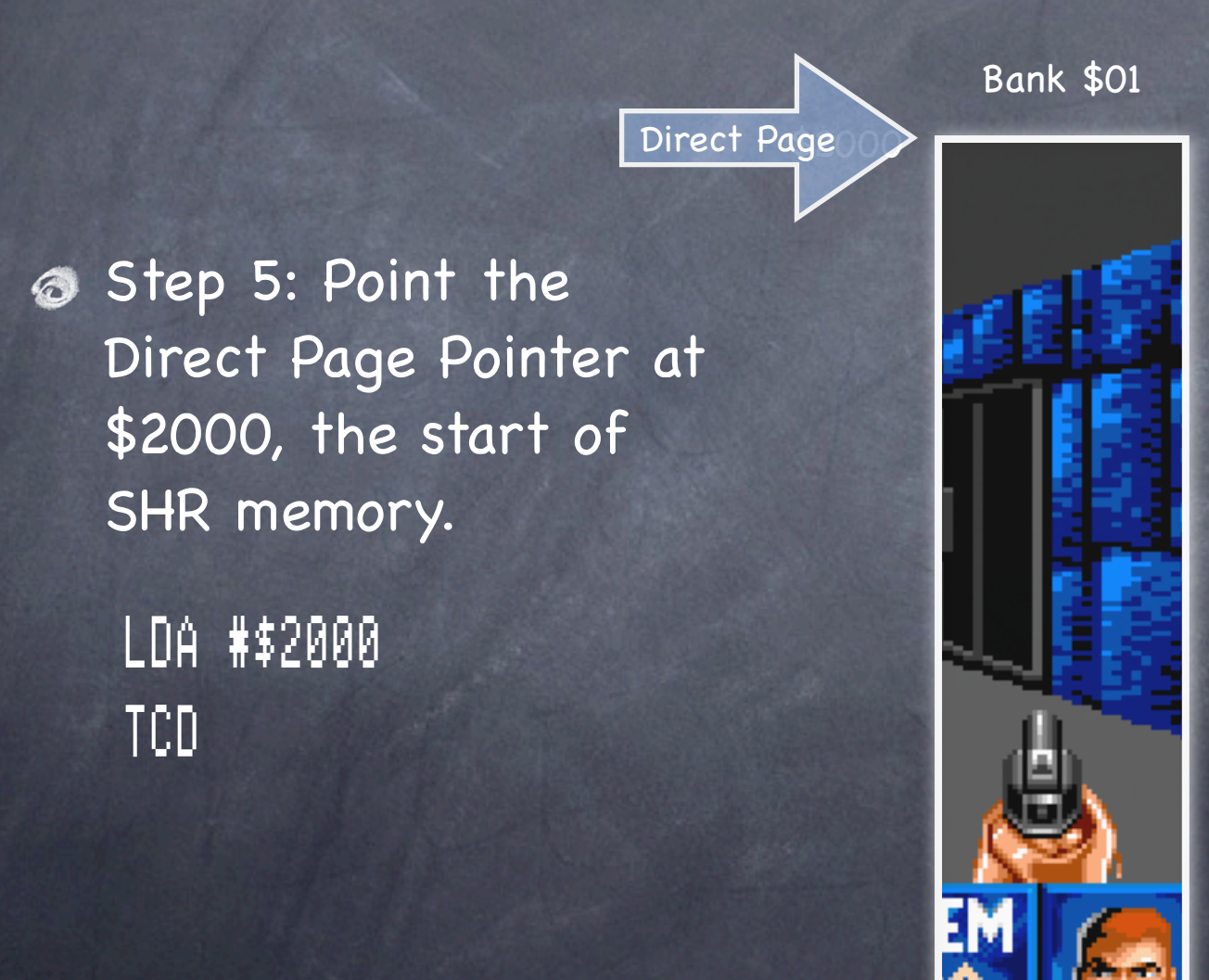

\$A000

Step 6: Point the Stack Pointer at \$20FF, the top of the first page of the SHR buffer. Direct Page

CLC ADC #\$00FF TCS

Bank \$01 \$A000

Step 6: Point the Stack Pointer at \$20FF, the top of the first page of the SHR buffer. CLC ADC #\$00FF TCS Bank \$01 Direct Page Stack

\$A000

Step 7: Copy a page of graphics data on top of itself fast. Why? Because this will cause the hardware to shadow it over to bank \$E1. Bank \$01 Direct Page Stack

\$A000

\$200

PEI (Push Effective Indirect) fetches a word from the direct page and pushes it onto the stack.

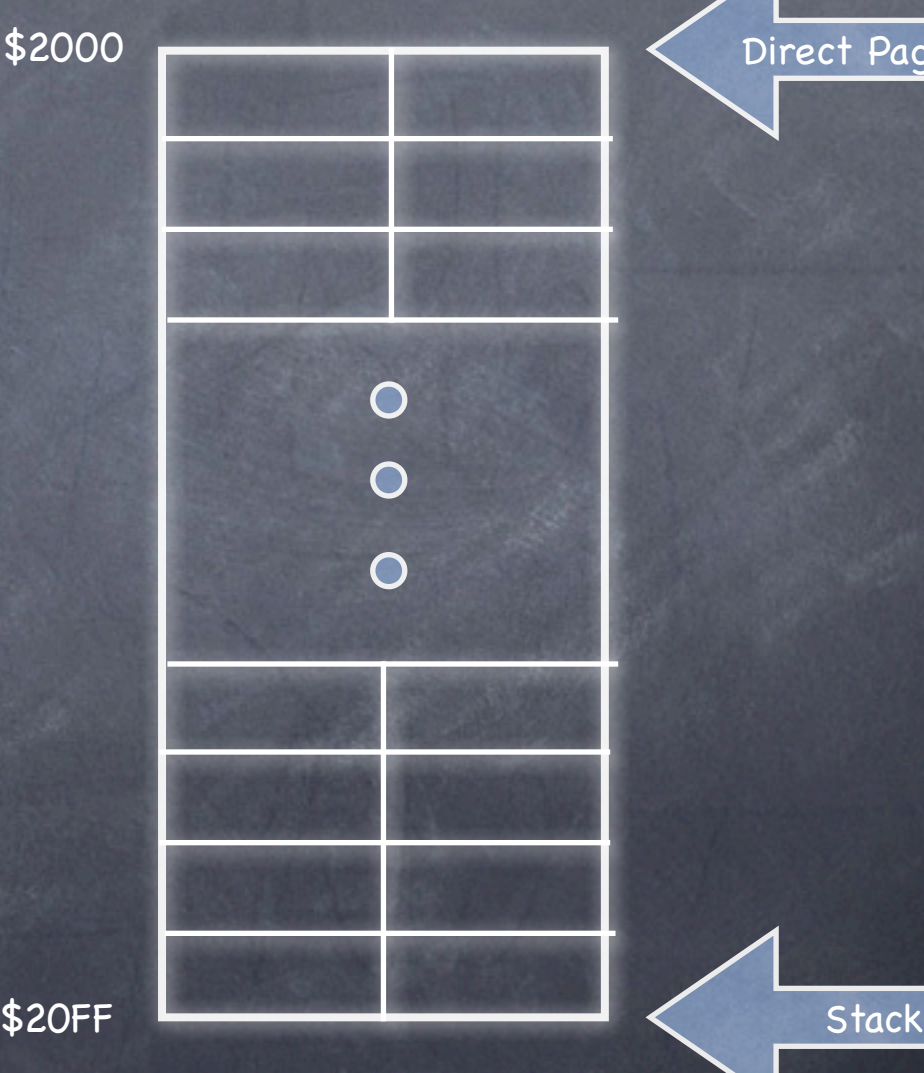

rect Page

\$2000/\$2001

**The stack starts at** \$20FF and works backward torward \$2000.

**The direct page starts** at \$2000 and works forward toward \$20FF.

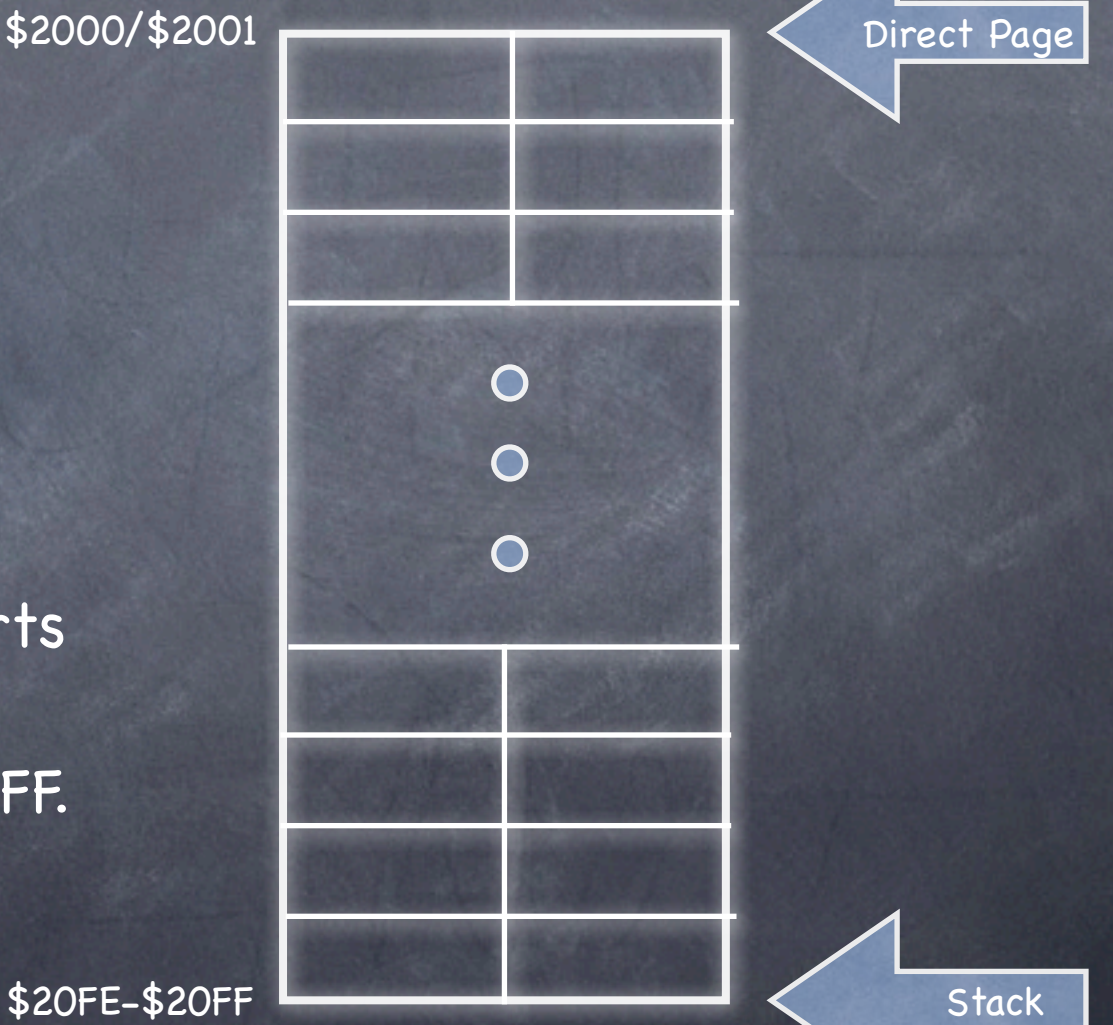

\$2000/\$2001

#### PEI \$FE

This pushes the word at offset \$FE (\$20FE- \$20FF) on the direct page onto the stack, which puts it at the same spot!

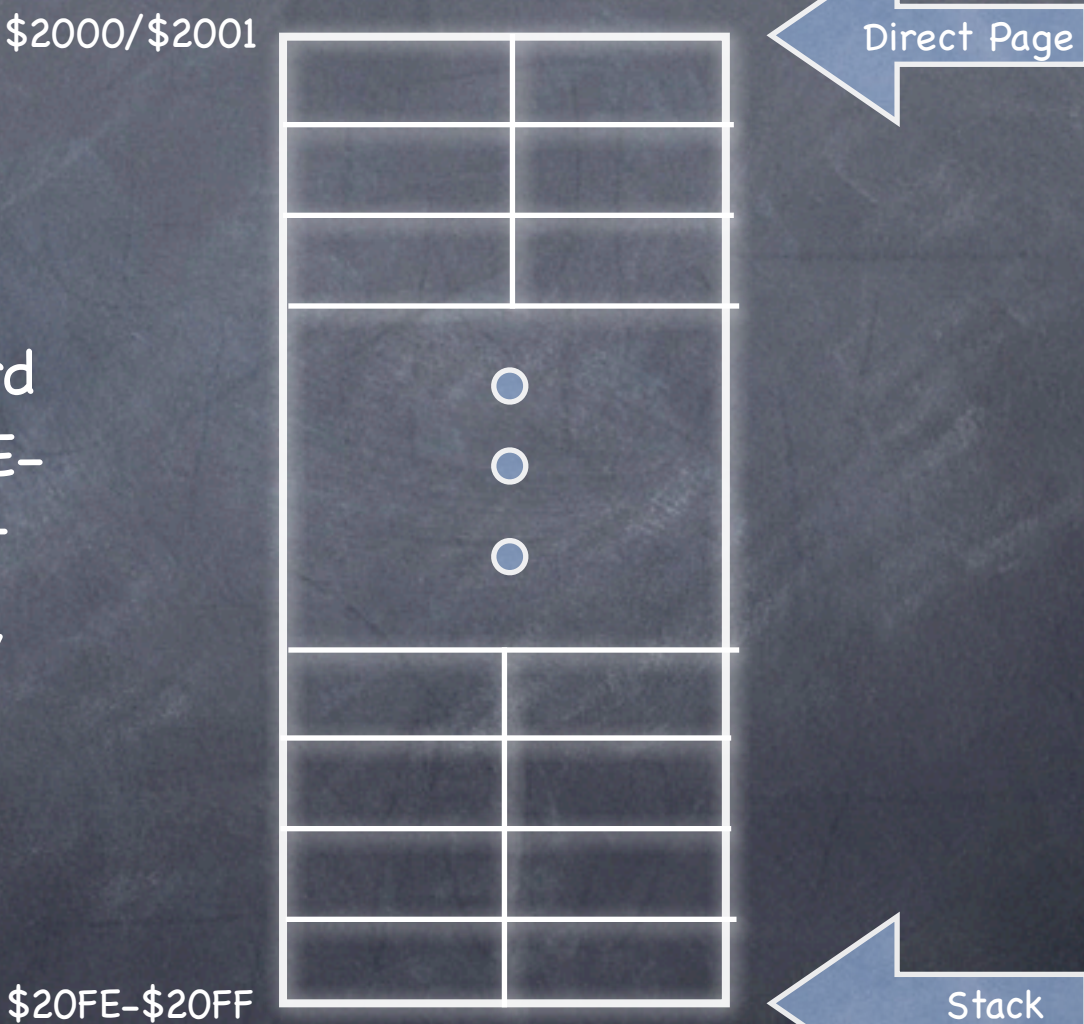

\$2000/\$2001

#### PEI \$FE

This pushes the word at offset \$FE (\$20FE- \$20FF) on the direct page onto the stack, which puts it at the same spot!

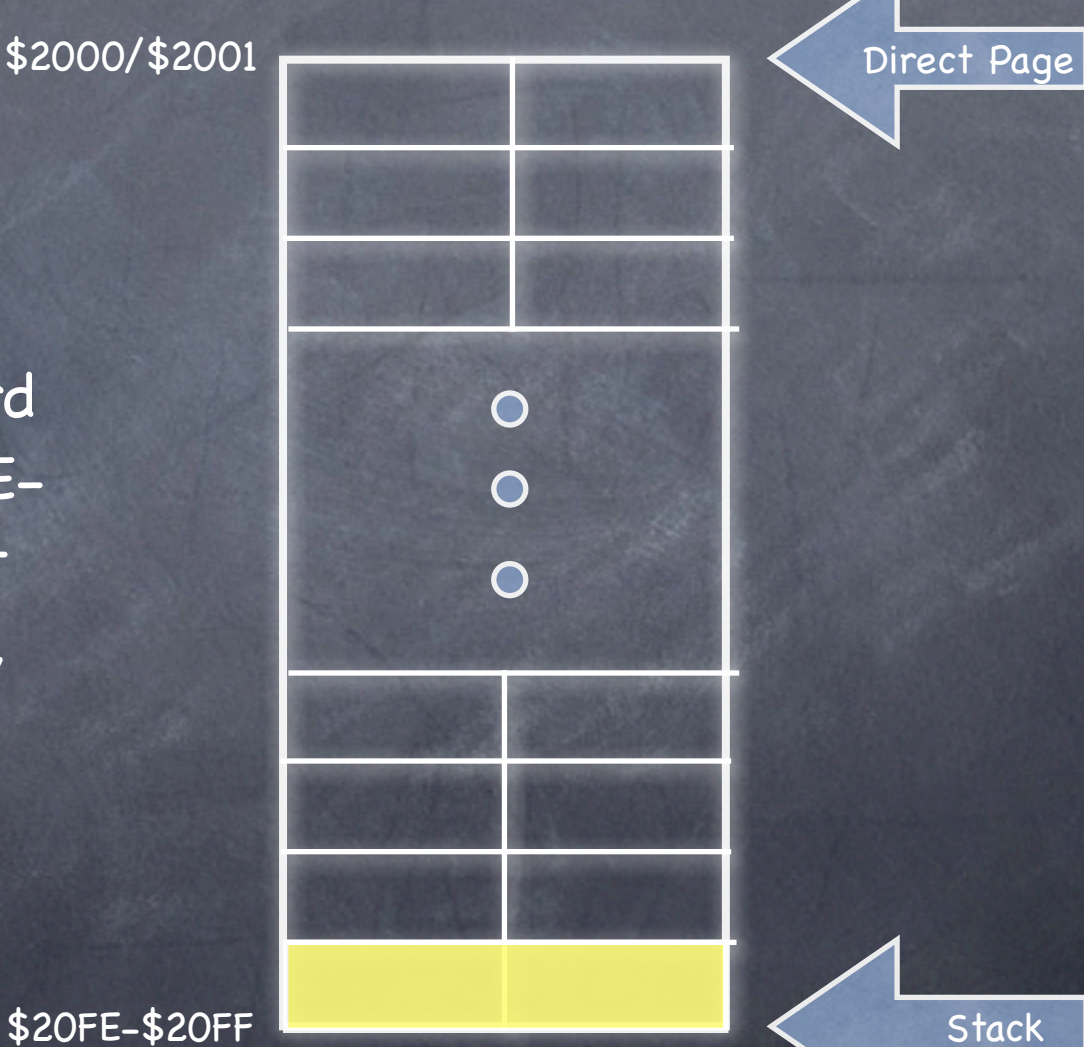

\$2000/\$2001

#### PEI \$FE

This takes just 6 cycles (and two bytes of code) to refresh those two bytes of video to the screen.

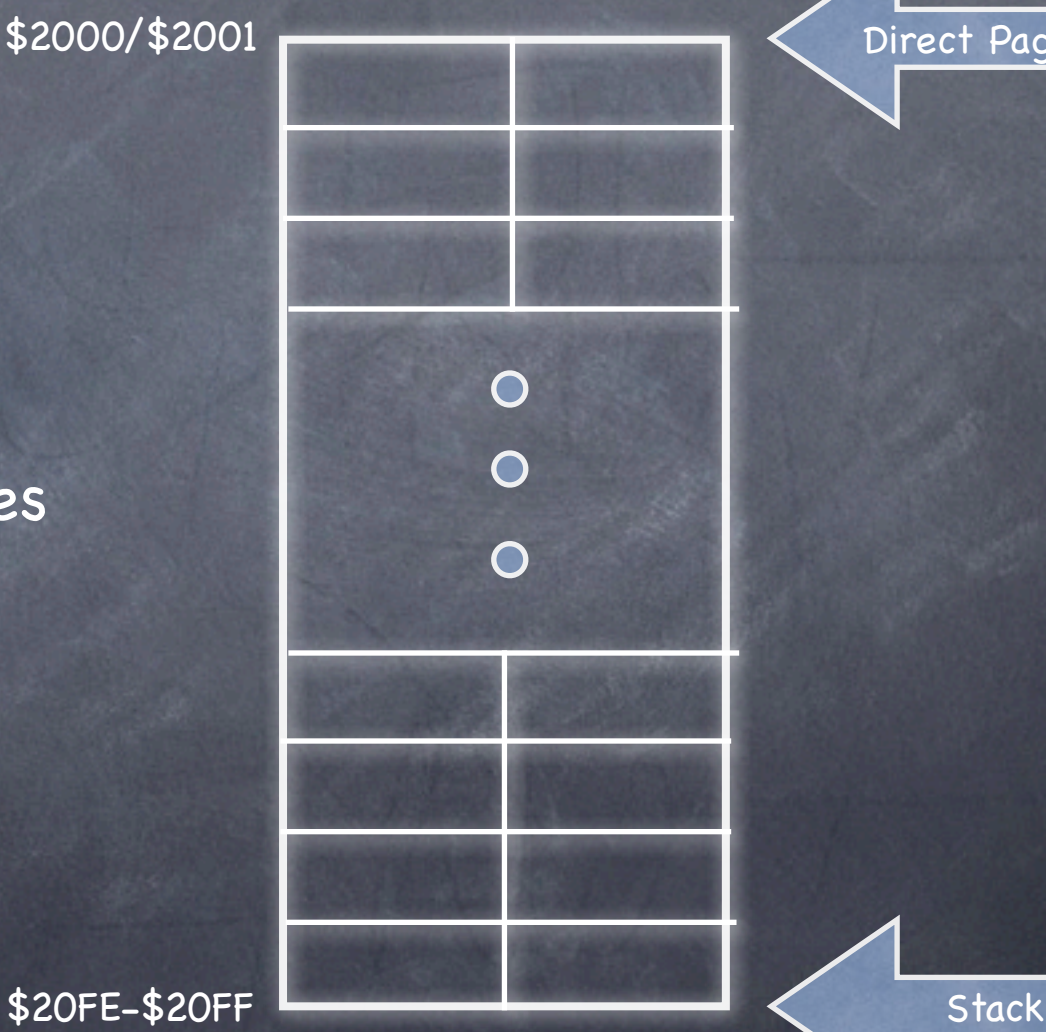

Page

\$2000/\$2001

#### PEI \$FE

This takes just 6 cycles (and two bytes of code) to refresh those two bytes of video to the screen.

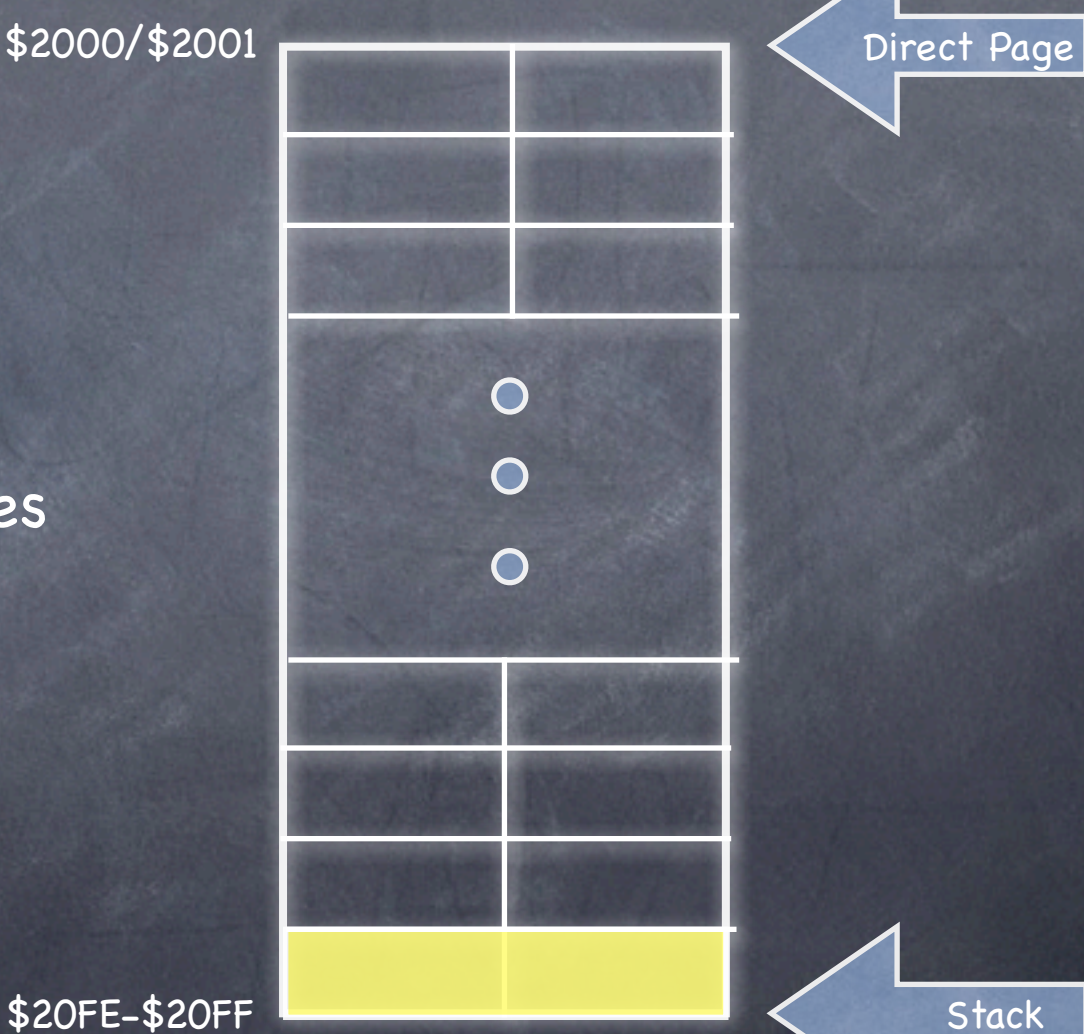

\$2000/\$2001 Direct PagePEI \$FE PEI \$FC  $\overline{O}$  $\overline{O}$ PEI \$02  $\overline{O}$ PEI \$00 Do 128 PEIs in a row to copy the entire 256-byte page.

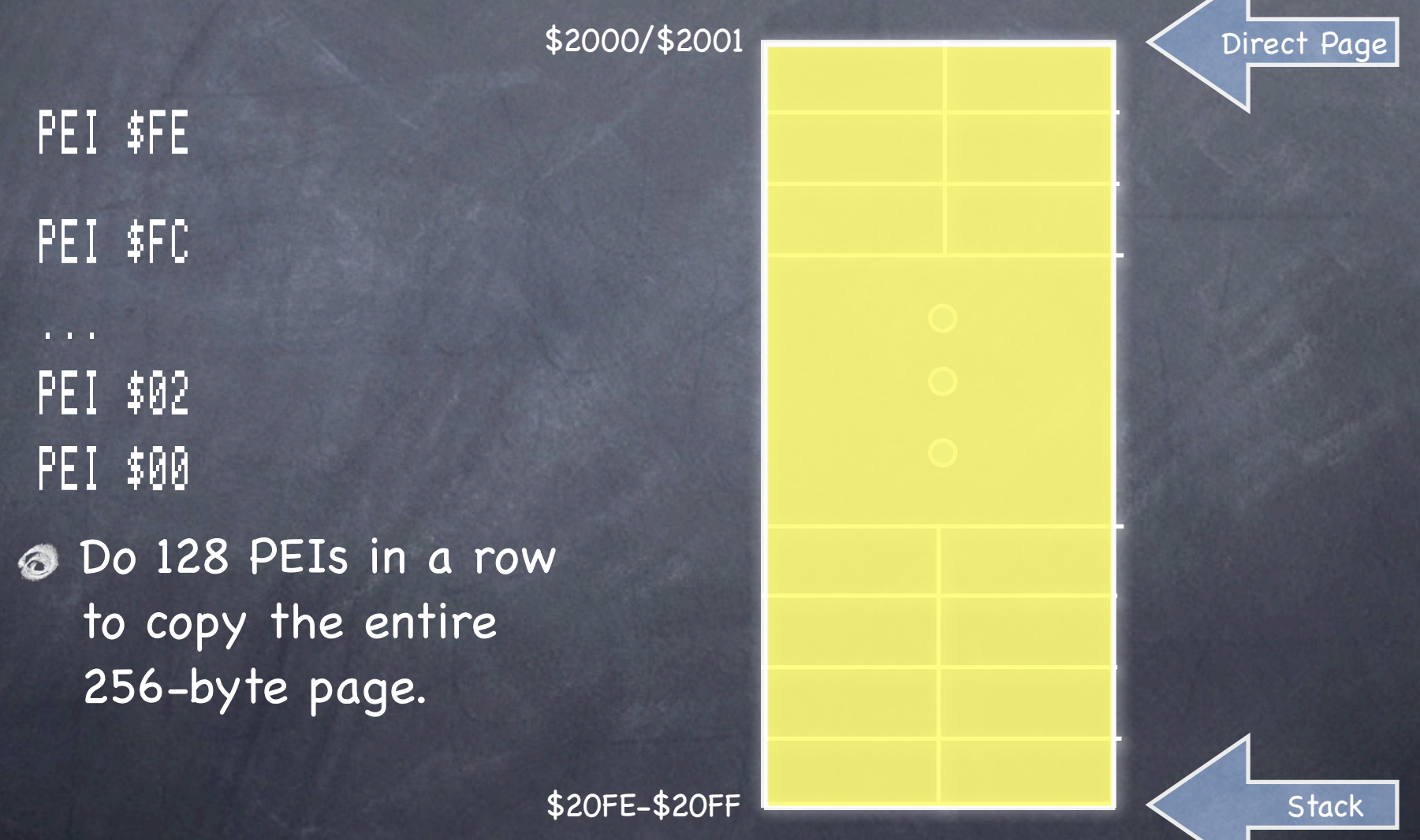

Direct Page

Step 8: Keep moving the DP and stack pointers and copying another page until you reach \$9D00 (or \$A000 if you need to copy palettes and scan control bytes).

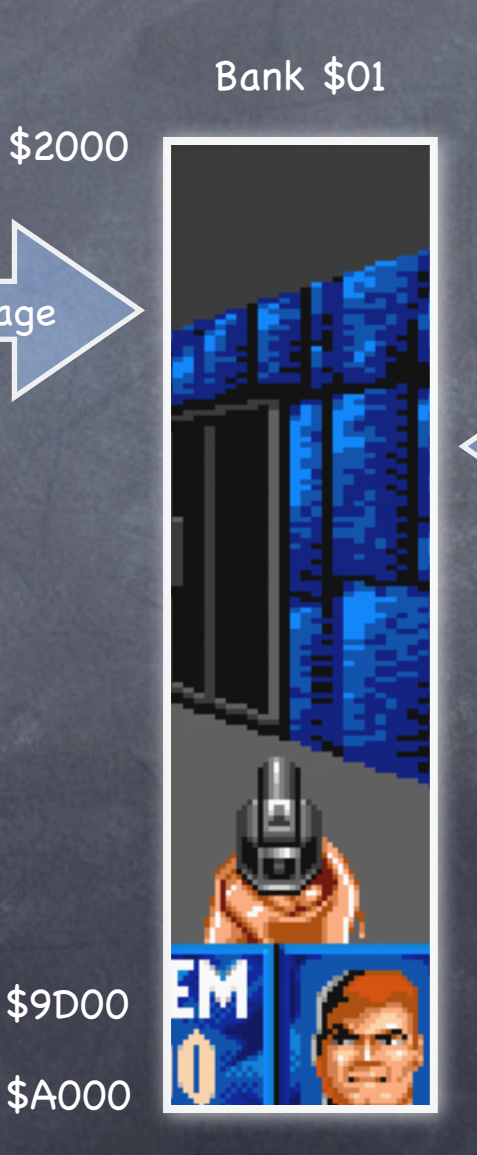

Stack

But periodically, you need to move the DP and stack back to bank \$00 and re-enable interrupts to let MIDI Synth, GS/OS, and so forth keep running normally.

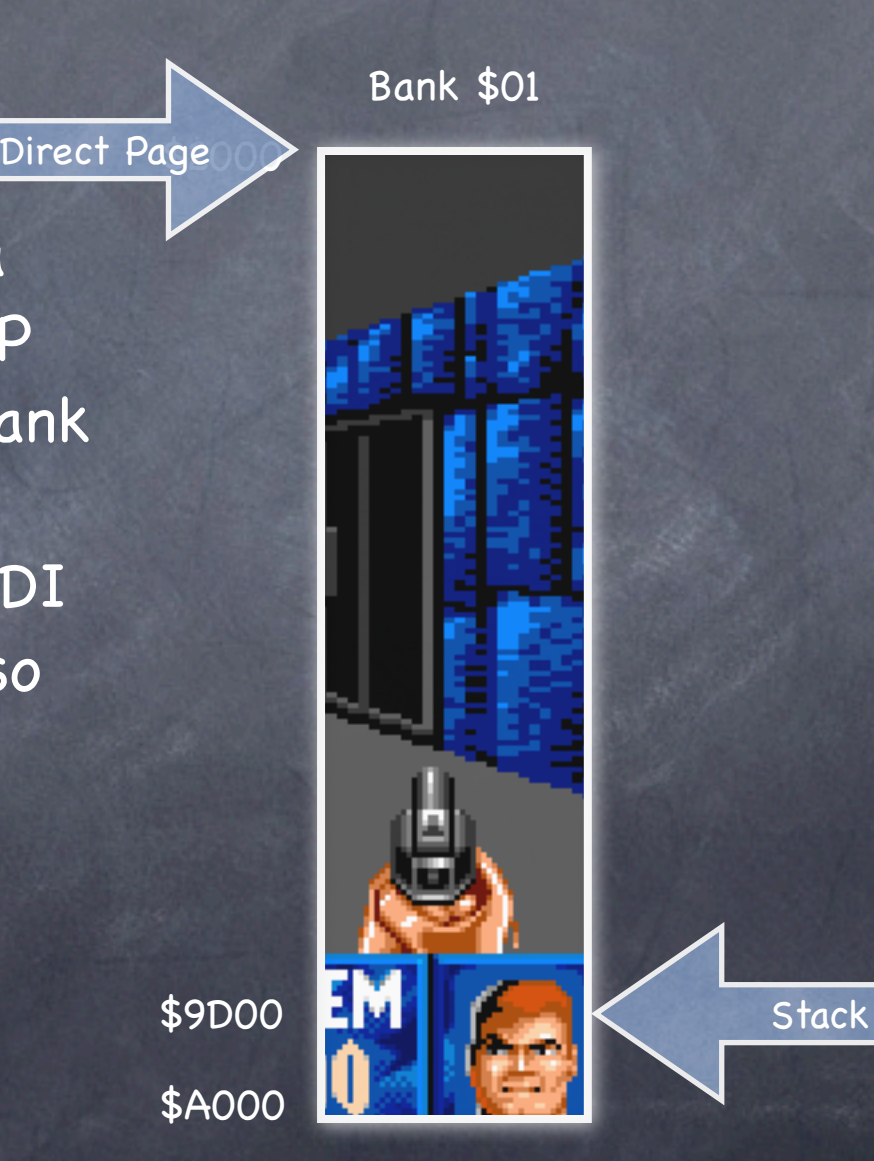

### Let Those Interrupts Run

Enabling Interrupts

shortm sta >\$00C004 sta >\$00C002 longm lda EntryStack tcs lda EntryDP tcd cli

Disabling Interrupts

sei shortm sta >\$00C005 sta >\$00C003 longm

### The End Result

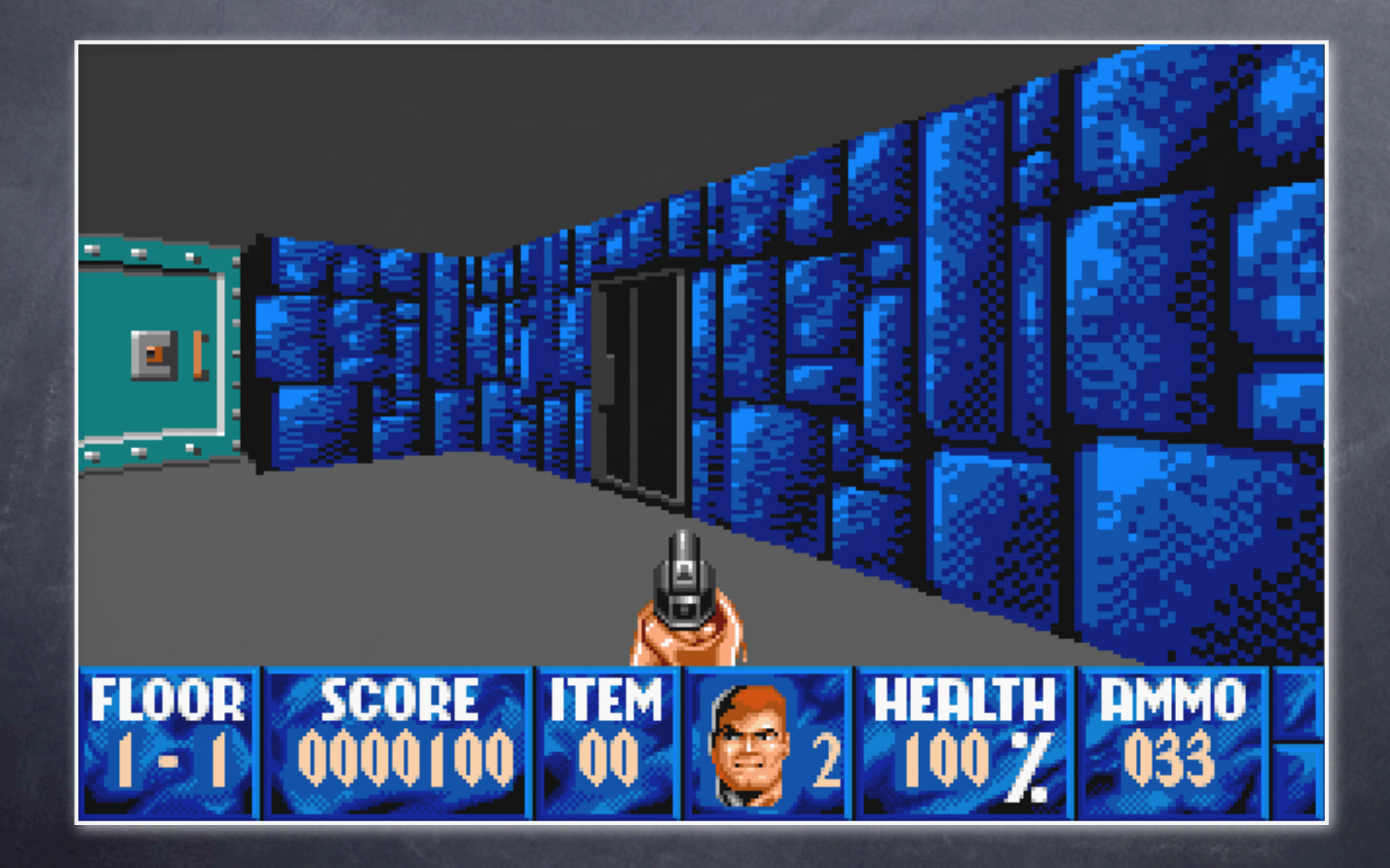

### Reading Multiple Keys Down at Once Or, "Abusing the ADB for Fun and Profit... Well, Mostly Fun"

## Things to Note about ADB

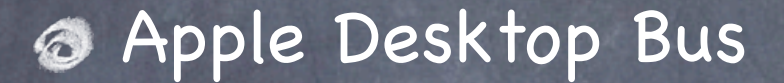

Transmits packets describing state changes of connected devices

You can hook in at a low level to be informed when the state changes

## Intercepting Low-Level Keyboard Events

Set up an array with the state of every key on the keyboard

Watch for changes to key states, and record them in the array

## Sending an ADB Command

CallSendInfo: A routine that sends X bytes of data using ADB command code Y.

CallSendInfo STA >ADBTemp

PHX PEA ADBTemp|-16 PEA ADBTemp PHY \_SendInfo RTS ADBTemp DS 6

Installing an SRQ Completion Routine Step 1: Zero the key state array

Clear DS 128 KeyArray

LDX #128-2 STZ KeyArray,X DEX DEX BPL Clear

## Installing an SRQ Completion Routine

Step 2: Disable ADB autopolling.

LDX #1 LDY #setModes LDA #1 JSR CallSendInfo

### Installing an SRQ Completion Routine

Step 3: Install the SRQ completion routine by passing a pointer to our completion routine and the ADB device ID (2 for a keyboard) to the SRQPoll ADB Tool Set call.

> PEA SRQCompRoutine|-16 PEA SRQCompRoutine PEA \$0002 \_SRQPoll

Step 1: Write the SRQCompRoutine code to receive events from the ADB. After it sets up its bank and DP as needed, it needs to look to see if data has arrived. A pointer to the received data is on the stack, at offset DataPtr.

### LDA [DataPtr] ;# bytes? BEQ SRExit ;No data

Step 2: Fetch the ADB data out of the data buffer and preprocess it. We have to check

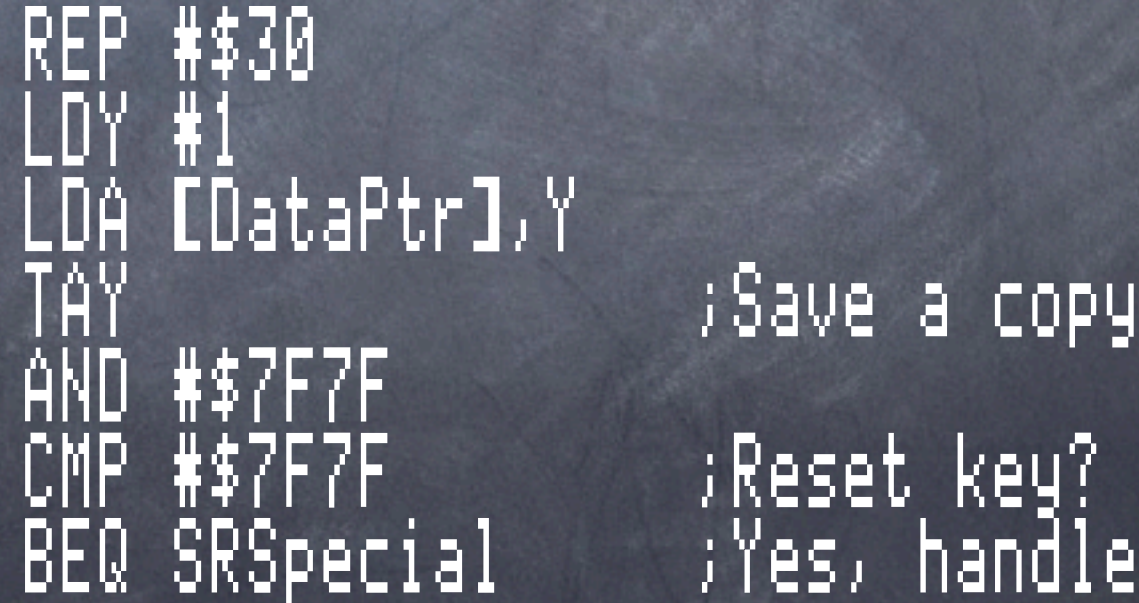

Step 3: Pull the two ADB data bytes out.

TYA<br>AND #\$00FF BRA SRMerge1

TYA ;Get it back AND #\$FF00 ;First byte XBA ;Swap to LOB TAX ;Save in X

Second byte

TYA LDX #\$00FF ;Invalid<br>PHX ;Save 2n PHX ;Save 2nd JSR ProcessReset Step 4: Handle the reset key if need be. SRSpecial SRMerge1

Step 5: Update the key states.

JSR PostIt PLX ;Get 2nd TXA JSR PostIt PLX

PHA ;Save new #1

Step 6: Forward the keys to the ADB microcontroller.

> TXA ;1st byte JSR PassADBKeyIfOK PLA ;2nd byte PLA<br>JSR PassADBKeyIfOK

# Updating the Key State Array

Set the key's entry if down, clear it if up.

PostIt

TAX LDA #\$00 STA >KeyArray,X PLA RTS

PHA ;Save key CMP #\$80 ;Set/clear c x Keycode idx

ROL ;Key state EOR #\$01 ;0 for keyup

### Sending the Key to ADB

CMP #\$00E0 ;Pfx code? PassADBKeyIfOKBGE PAExit  $\beta$ Spec. case? BLT PASendADB<br>CMP #\$003R CMP #\$003B Pass keys to the ADB when appropriate.

BGE PASendADB<br>TAX

SEC<br>SBC #\$0036

ASL

;Code to X  $\beta$ Table index

### Sending the Key to ADB

**B** Pass keys to the ADB when appropriate.

PASendADB

JSR GetModKeyReg ;Get keymods AND KeyModTbl,Y ;Down? BNE PAExit ;Yes TXA LDX #\$0001 LDY #keyCode

JSR CallSendInfo

RTS

TAY ;Idx to Y

PAExit

### Reading the Keyboard

Now your code can check the state of keys. if (KeyArray[keyLeft] || KeyArray[0x3B]) { /\* left arrow or keypad 4 is down \*/ }

if (KeyArray[keyUp] || KeyArray[0x2B]) { /\* up arrow or keypad 8 is down \*/ }

### Reading the Keyboard

Your code can detect multiple keys being held down at the same time, enabling much more powerful player controls.

See page 3-22 of the Apple IIGS Toolbox Reference, Volume 1 for the ADB key codes (which are different from ASCII codes).

Read the ADB chapters in that and in the Firmware Reference.

### Handling System Reset

The ProcessReset routine should look to see if it's a key up event on key code \$7F7F.

**B** If it is, and the Control and Command keys are also down, the resetSys command should be sent to the ADB, to cause the system to reboot.

### Things to Add

**& When TOBRAMSETUP is called, the SRQ** completion routine is disabled. You may want to use the GetVector and SetVector Misc Tool Set calls to intercept this call so you can re-enable your completion routine.

Don't forget to remove your patch to this vector when your application quits!

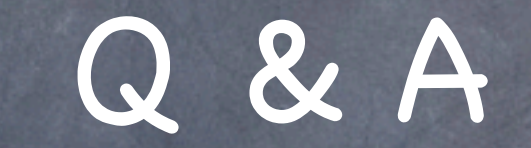

### Or, "Huh? That didn't make any sense."